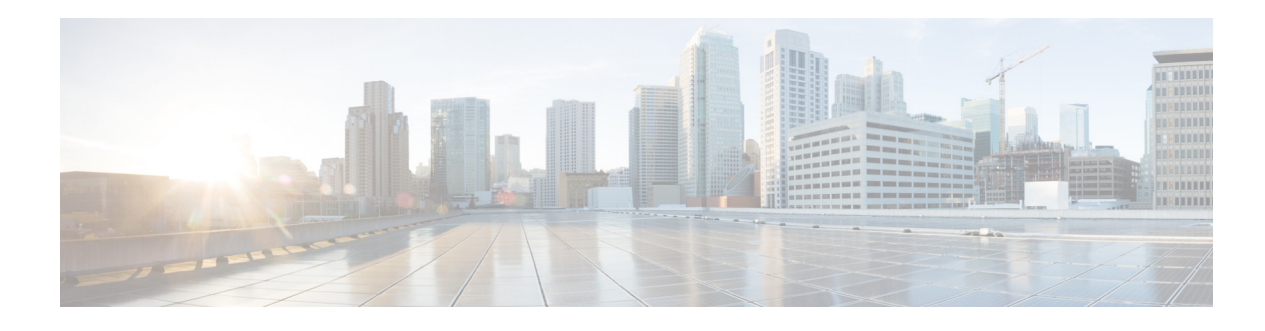

# **Smart Licensing**

From Cisco Unity Express Release 9.0.5 onwards, only Cisco Smart Software Licensing is supported. In Cisco Smart Software Licensing, the purchased licenses are not tied to the hardware and Product Activation Key (PAK). Licenses can be configured by communication to the Cisco Smart Software Manager (CSSM) or Smart Software Manager satellite.

### **Configure Smart Licensing**

Use this procedure to configure Smart Licensing:

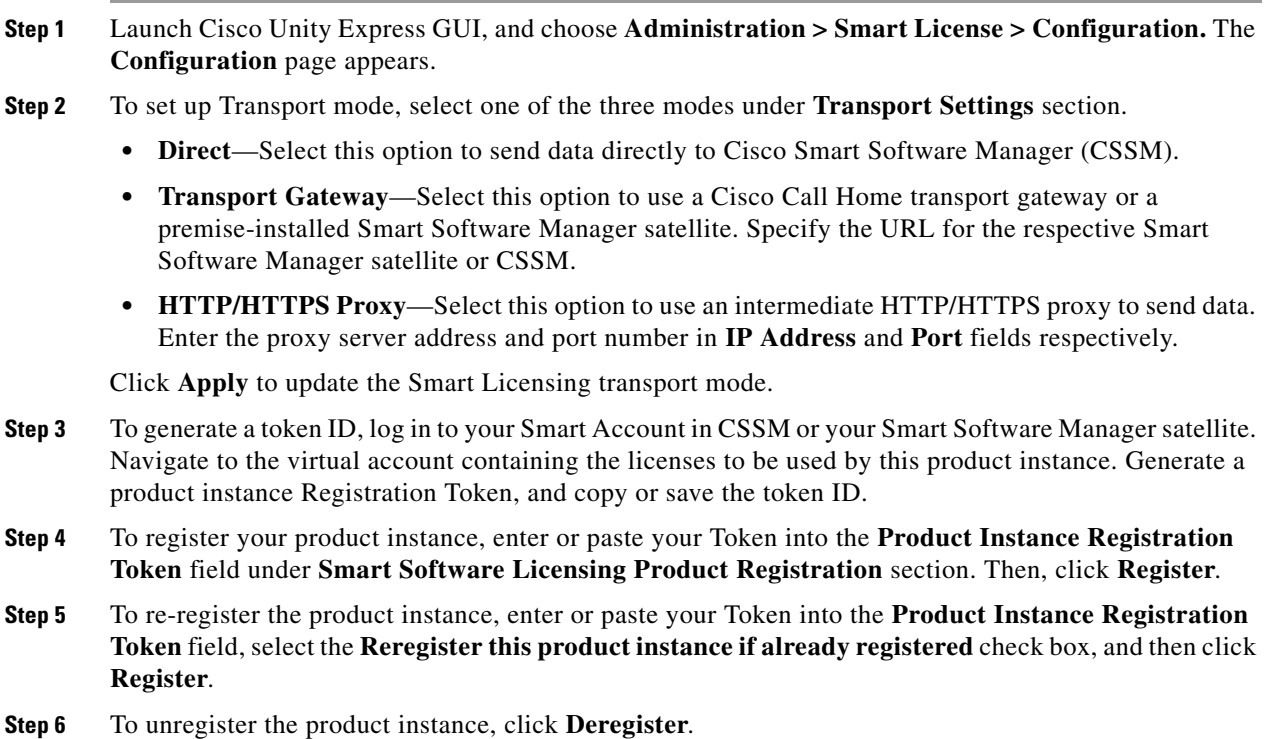

**Step 7** To renew the ID certificate, click **Renew Registration**. By default, registration is automatically renewed every six months.

**Step 8** To renew authorization with CSSM or Smart Software Manager satellite, and enable the product instance to remain compliant, click **Renew Authorization**. By default, authorization periods are renewed every 30 days.

## **View Smart License Summary**

You can view the status of Smart License Registration, Authorization, and Usage from Cisco Unity Express GUI at: **Administration > Smart License > License Summary.** 

#### **Smart Software Licensing Status**

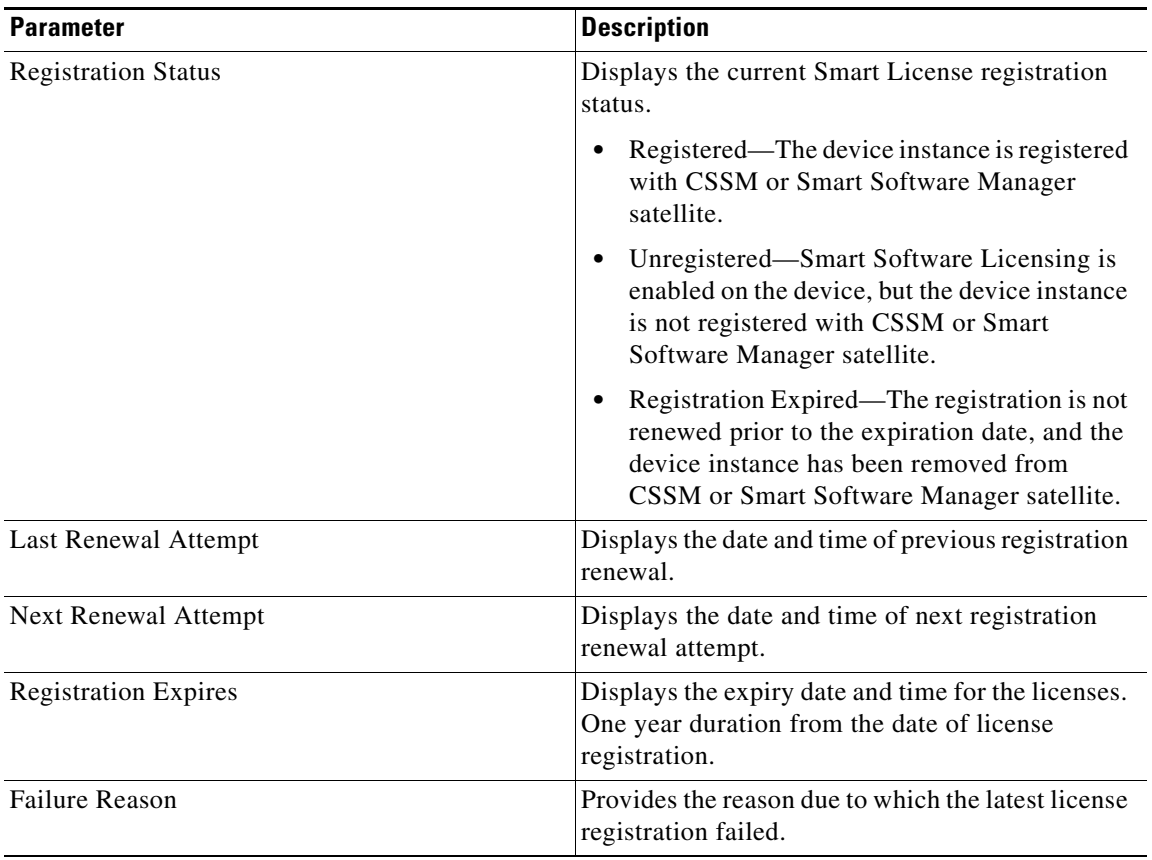

 $\mathsf{L}% _{0}\left( \mathsf{L}_{0}\right) ^{T}=\mathsf{L}_{0}\left( \mathsf{L}_{0}\right) ^{T}$ 

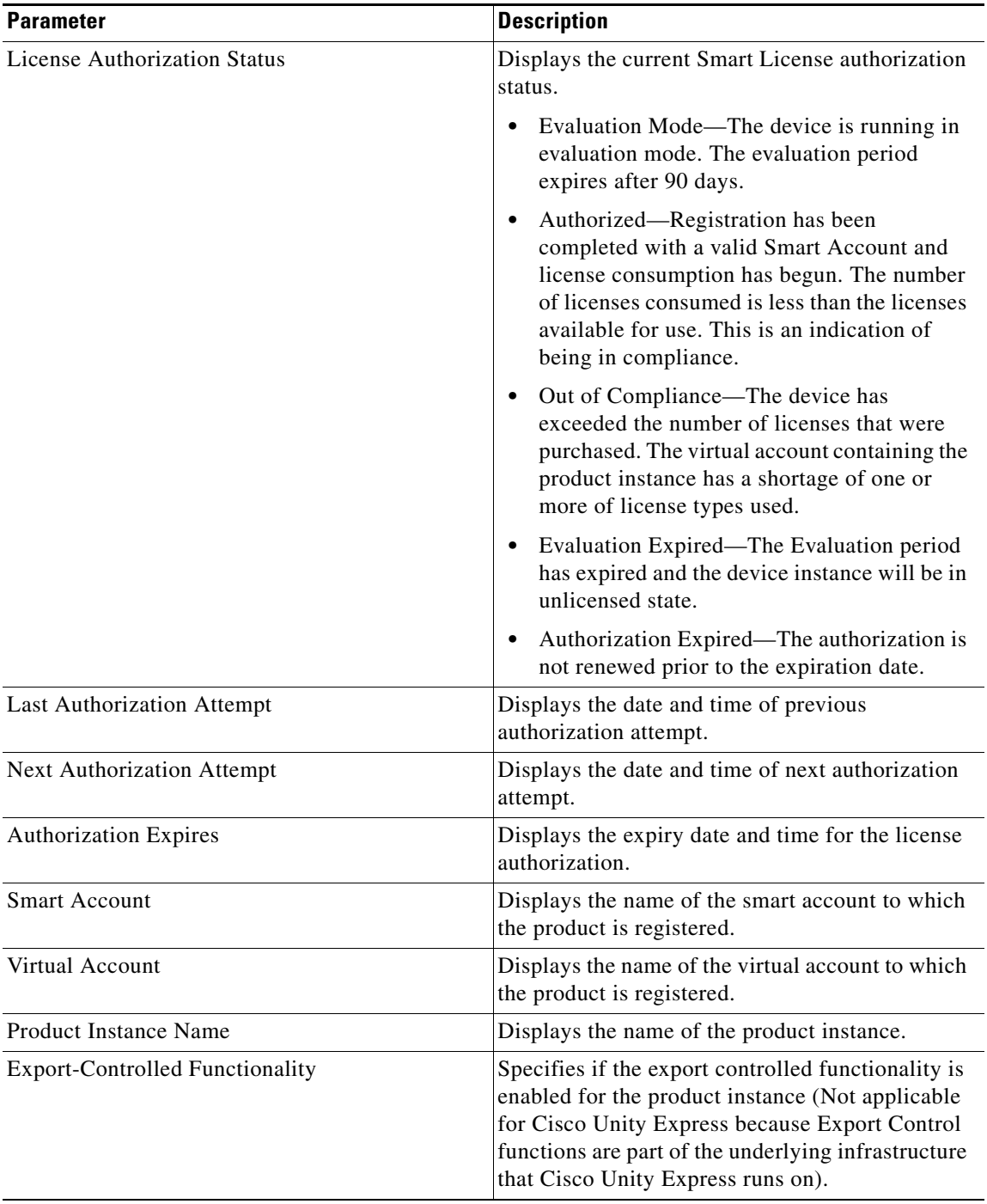

### **Smart License Usage**

H.

Smart License Usage area displays the basic consumption statistics per license entitlement, and the compliance status for each license type.

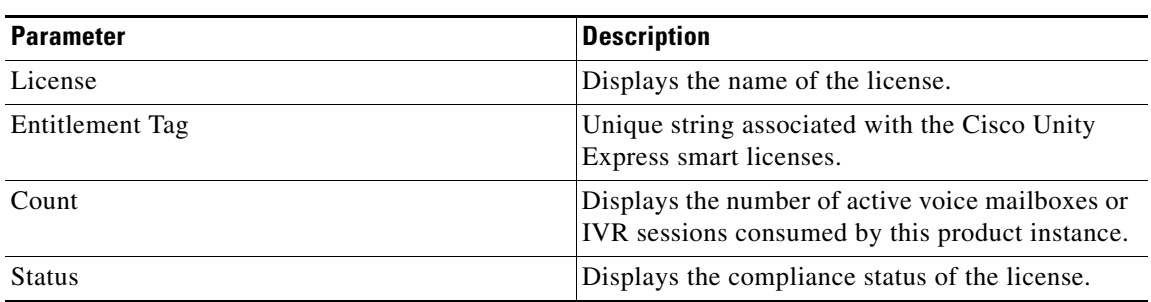